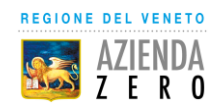

## **GUIDA ALL'ACCESSO DEL PORTALE OPERATORE DEL PROGETTO REGIONALE PER MIGLIORARE L'ADERENZA TERAPEUTICA NEI PAZIENTI AFFETTI DA PATOLOGIA CRONICA**

Per accedere al portale digitale nel proprio browser l'indirizzo:

<https://salute.regione.veneto.it/web/guest/aree-tematiche>

## Selezionare l'Area Tematica "**Fascicolo Sanitario Elettronico Regionale**"

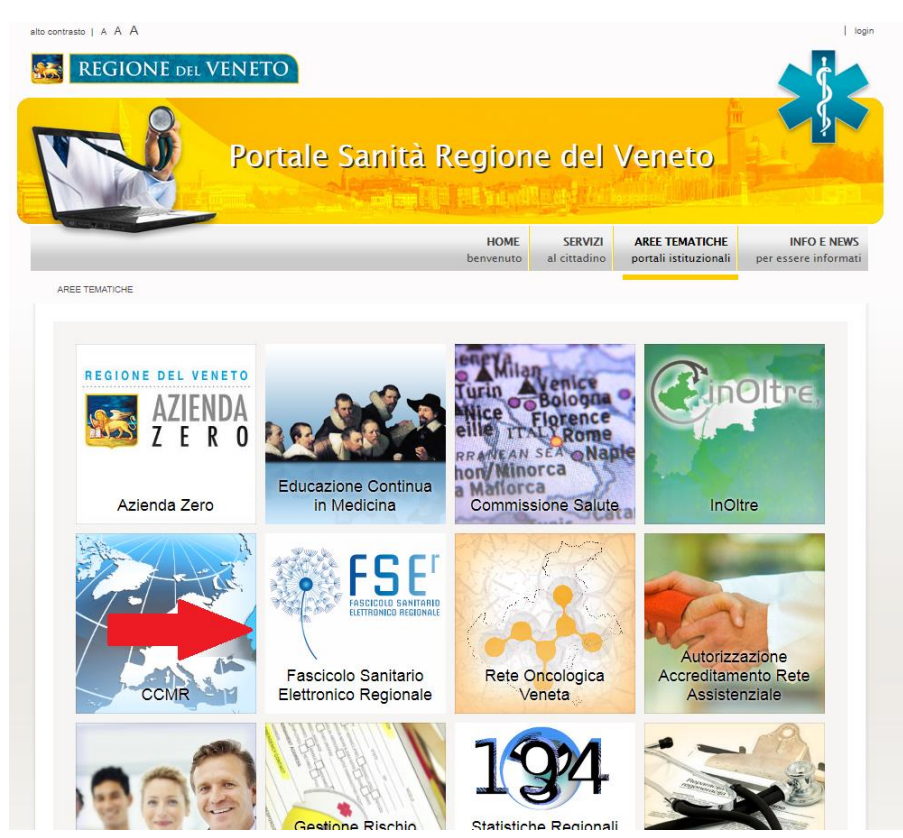

Entrare nella sezione FARMACIE

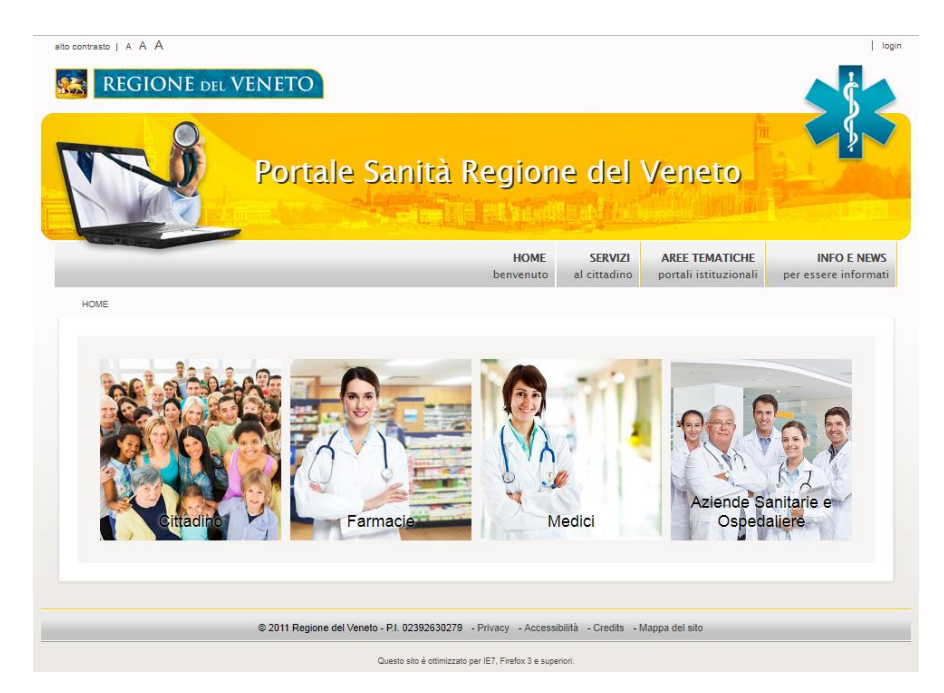

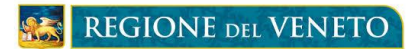

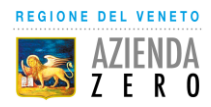

Selezionare nella spalla sinistra sotto **Farmacia dei Servizi / Miglioramento dell'Aderenza Terapeutica** la voce **Accedi al Portale Operatore**

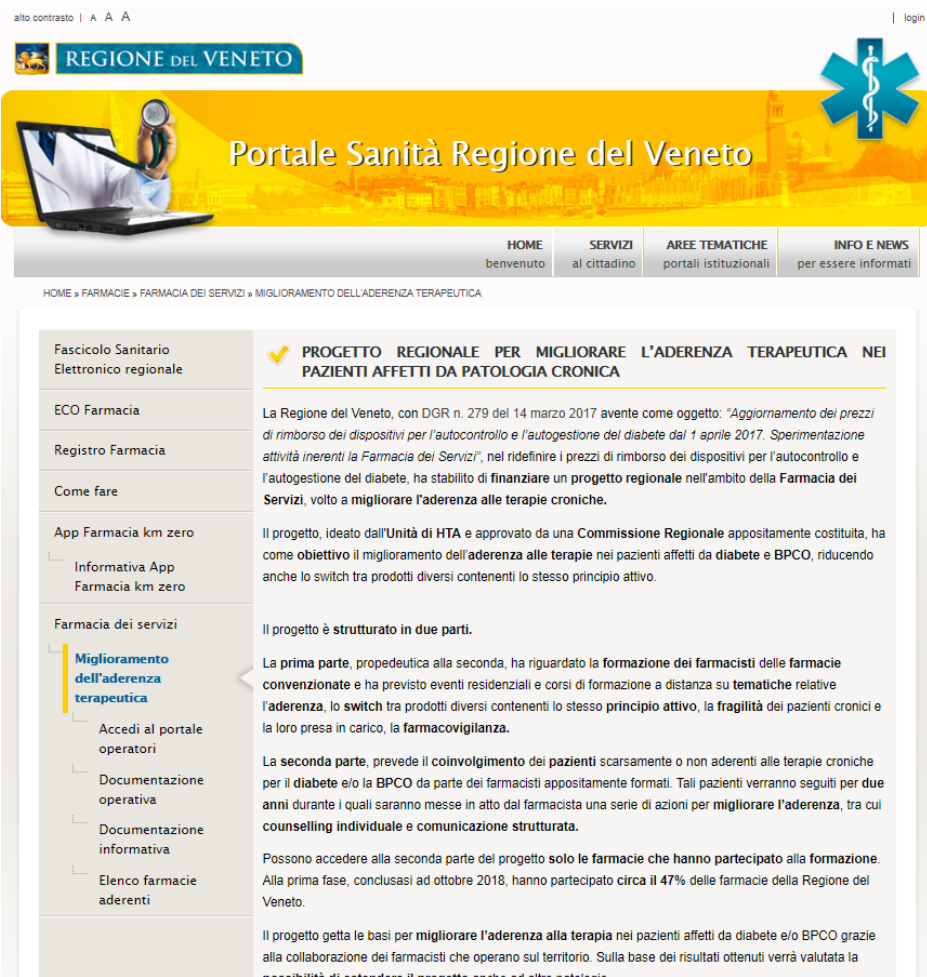

Selezionare la propria Azienda Sanitaria di convenzione antecedente all'unificazione delle ULSS. Ad esempio, nel caso in cui il medico afferisca al Distretto di Belluno nel contesto di ULSS 1 Dolomiti, dovrà selezionare la voce "AULSS 1 Dolomiti - Ex ULSS 1 Belluno":

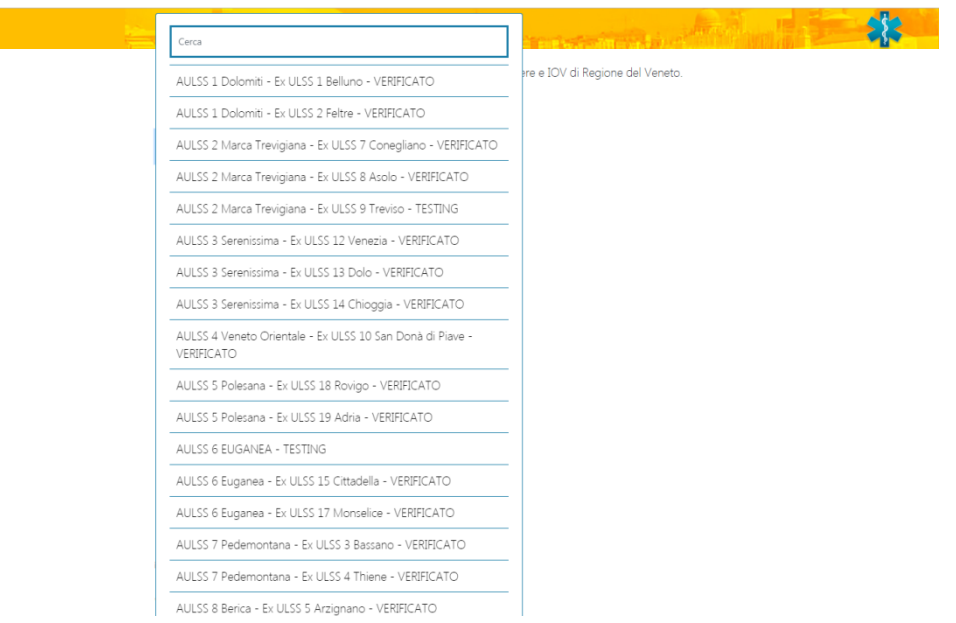

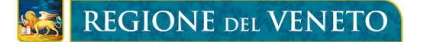

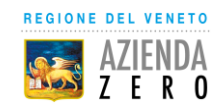

Accedere utilizzando le credenziali (username e password), già in possesso della Farmacia, fornite dai Sistemi Informativi/Informatici della propria Azienda Sanitaria di convenzione ed utilizzate per accedere al sistema aziendale per il rilascio dell'asserzione d'identità (chiave identificativa) che viene utilizzata nei propri software gestionale di erogazione per accedere ai servizi regionali di presa in carico ed erogazione della prescrizione dematerializzata. Se non è disponibile chiedere ai Servizi Informativi/Informatici o al proprio fornitore di software gestionale.

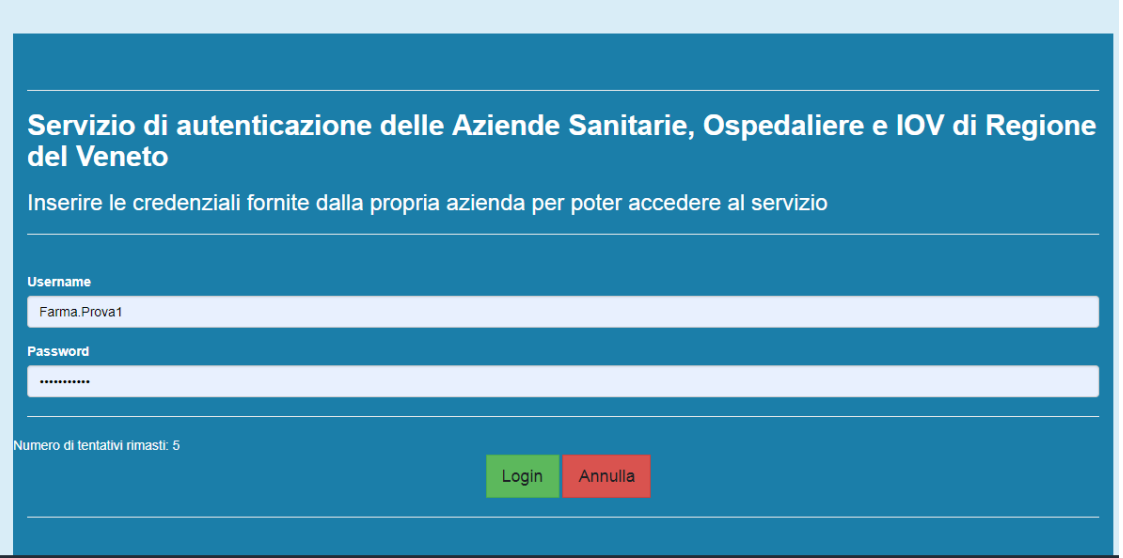

Completata la procedura di login, il Farmacista visualizzerà le tre funzioni disponibili da utilizzare secondo il protocollo previsto nel manuale utente.

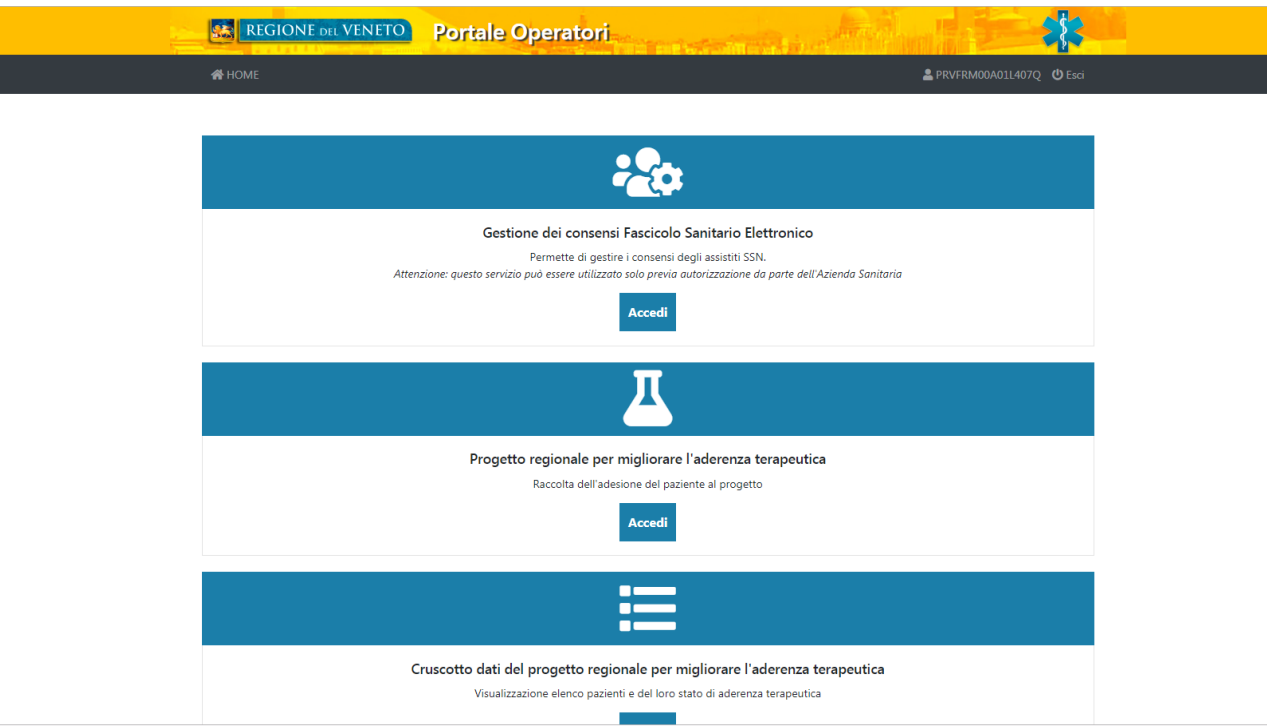

E' possibile utilizzare il seguente link per accedere in maniera più rapida:

## **https://salute.regione.veneto.it/web/fser/farmacie/fascicolo-sanitario-elettronico**